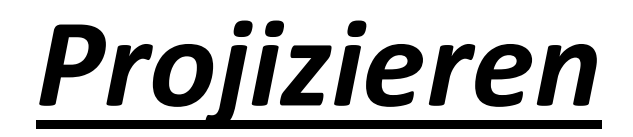

- 1. Computer einschalten.
- 2. TV mit Fernbedienung einschalten.
- 3. Auf der Fernbedienung Source-Taste drücken.

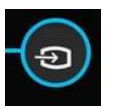

- 4. Ein Menü erscheint am Fernseher, schalten Sie auf PC.
- 5. Gleichzeitig Windows+P an der Computer Tastatur

drücken. Duplizieren auswählen.

6. Das Bild sollte jetzt übertragen werden.